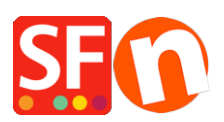

[Base de connaissances](https://shopfactory.deskpro.com/fr/kb) > [Premiers pas](https://shopfactory.deskpro.com/fr/kb/getting-started) > [SAV | Comment établir un diagnostic précis pour](https://shopfactory.deskpro.com/fr/kb/articles/support-how-to-make-an-accurate-diagnosis-to-help-us-reproduce-an-error) [nous aider à reproduire une erreur ?](https://shopfactory.deskpro.com/fr/kb/articles/support-how-to-make-an-accurate-diagnosis-to-help-us-reproduce-an-error)

## SAV | Comment établir un diagnostic précis pour nous aider à reproduire une erreur ?

Boris - 2021-11-19 - [Premiers pas](https://shopfactory.deskpro.com/fr/kb/getting-started)

Malheureusement aucun de nos techniciens ne dispose d'une boule de cristal. Pour nous aider à vous aider, transmettez-nous un maximum d'informations sur votre problème, et surtout sur votre configuration. Une question mal formulée nous oblige à vous poser question sur question, ce qui risque d'allonger fortement le délai de résolution. Soyez précis : "Ça ne marche pas" ou "Je n'arrive pas à ....." ne signifient malheureusement rien pour nous.

## Voici comment faire une description efficace :

1-- Soyez descriptif, voire prolixe vous pouvez joindre des captures d'écrans avec des flèches faîtes avec Paint.

2-- Décrivez le l'effet commercial souhaité avec des mots de tous les jours de commerçant pas de jargon d'informaticien.

3-- Précisez à quel moment vous observez une différence entre ce que vous souhaitez et ce que vous obtenez.

4-- Le but est de décrire les manipulations que vous réalisez dans votre site ( je clique sur propriété => Mode de paiement accepté etc..) pour arriver au résultat actuel.

5-- Essayez de décrire chronologiquement la séquence d'actions effectuées en commençant par le moment où ça fonctionnait.

6-- Les développeurs ont prévu des messages d'erreur en cas de problème. Bien que ces messages puissent parfois paraître peu clairs pour l'utilisateur final, ils sont très importants pour nous ! Même si le message d'erreur ne semble pas porter d'informations utiles, précisez-le systématiquement. Le plus simple et le plus efficace étant d'en faire des copies d'écran.

## Comment faire une copie écran :

- Ouvrez la fenêtre que vous souhaitez photographier
- Pressez la touche Impr écran de votre clavier (ou Print screen)
- Lancez Paint (Démarrer > Exécuter > pbrush.exe)
- Dans Paint cliquez Edition > Coller.

Votre copie d'écran est faite et apparaît maintenant dans Paint.

- Toujours dans Paint, cliquez Fichier > Enregistrer sous, sélectionnez-y votre dossier de travail

(par exemple C:\MesSites\) et le Type JPG (plutôt que BMP).

Il ne vous reste plus qu'à joindre le fichier à votre demande.

FONCTIONNEMENT : Notre équipe technique travaille 24/24 7j/7 il est composé de trois niveaux. Voici comment nous procédons habituellement pour résoudre les problèmes. [En](http://www.shopfactory.fr/contents/fr/d430.html) [savoir plus sur le fonctionnement de notre SAV](http://www.shopfactory.fr/contents/fr/d430.html)